# **Quick Install Guide**

### 10/100 Desktop Switch

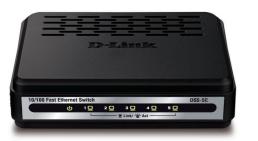

Thank you for purchasing the Desktop Switch. Follow the easy steps in this guide to properly set up your switch. Please verify that all the package contents listed below are available.

# **Package Contents**

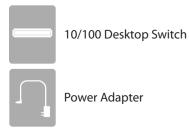

If any of the above items are missing, please contact your reseller.

# What This Product Does

Expand your home or office network with the D-Link® Desktop Switch. This Switch lets you network Ethernet devices at speeds up to 200Mbps (at full duplex) and is compact enough to be placed virtually anywhere in your home or office. Add a computer, gaming console (such as Xbox 360), printer, NAS storage device, or network camera and expand the functionality of your network. You may also connect the Switch to hubs, switches, and routers to expand your network.

### **Before You Begin**

The setup of the Switch can be performed using the following steps:

- Visually inspect the power jack and make sure that it is fully secured to the power adapter.
- Do not cover the ventilation holes on the sides of the Switch, and make sure there is adequate ventilation around it.
- Do not place heavy objects on the Switch.
- Place the Switch in a cool and dry environment.

## **Connecting the Switch**

#### Step 1

Plug the supplied power adapter into the Switch and the other end into a power outlet, power strip, or surge protector (recommended). Verify the Power indicator is lit on the Switch.

#### Step 2

Connect one end of an Ethernet cable in the device you want to connect to the Switch and the other end into one of the Ethernet ports on the Switch. Check the Link lights (LEDs) on both the Switch and the device to verify that there is a valid connection.

**Note:** Connect devices via a two-pair Category 3, 4, 5 UTP/STP Straight-Through or Crossover Ethernet cable. A Category 5 (or higher) Ethernet cable must be used for 100Mbps operation.

# Network

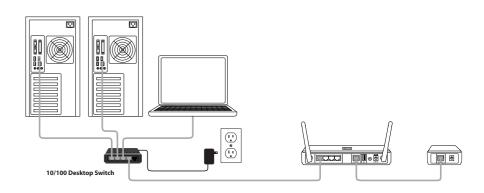

# LEDs

#### **Power Indicator**

This green indicator light is on when the Switch is receiving power; otherwise, it is off.

#### Link/Act

This LED indicator light is green when the port is successfully connected to a device. The green indicator will blink as data is transmitted or received.

# **Technical Support**

Having trouble installing your new product? D-Link's website contains the latest user documentation and software updates for D-Link products. U.S. and Canadian customers can contact D-Link Technical Support through our website or by phone.

Canada

#### United States

| Telephone: (877) 453-5465          | Teleph  |
|------------------------------------|---------|
| Internet: http://support.dlink.com | Interne |

elephone: (800) 361-5265 ternet: http://support.dlink.ca

Copyright ©2010 All rights reserved. D-Link and the D-Link logo are registered trademarks of D-Link Corporation or its subsidiaries. Other trademarks are the property of their respective owners. Product specifications, size and shape are subject to change without notice, and actual product appearance may differ from that depicted on the packaging. Visit dlink.com (US) or dlink.ca (Canada) for more details.

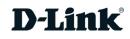